## **Publishing with IEEE webinar for University of Pittsburgh & CMU on 9/16/2020 @ 1 PM EDT**

This webinar focuses on how to publish a technical paper with IEEE. The presenter, Tiffany McKerahan, IEEE Manager, Author Engagement & Support, will provide guidance on everything from how the IEEE publishing process works to submitting a manuscript and time-saving techniques for authors. Attendees will learn:

• Strategies to select an appropriate IEEE periodical or conference

• How successful IEEE authors structure quality work to improve their chances of being accepted

- Insights into what editors look for in a submission and why editors and reviewers reject papers
- Tools & resources to help authors through the publishing process including [IEEE's Author](https://journals.ieeeauthorcenter.ieee.org/create-your-ieee-journal-article/authoring-tools-and-templates/about-ieee-author-tools/) Center, Publication

Recommender, Graphics Checker, and Reference Preparation Assistant

**Tiffany McKerahan** has been active in scientific journal publishing for 15 years. In her current role as IEEE's Manager of Author Engagement & Support, she focuses on the development and implementation of author tools, processes, procedures, and communications intended to support IEEE authors. Throughout her career, Tiffany has focused on improving the publishing experience for the author and outreaching to the scientific community through initiatives such as author workshops, reviewer mentorship programs, and the co-authorship of publishing ethics guidelines. Tiffany has served on industry committees and working groups at the American Association of Publishers and the National Information Standards Organization.

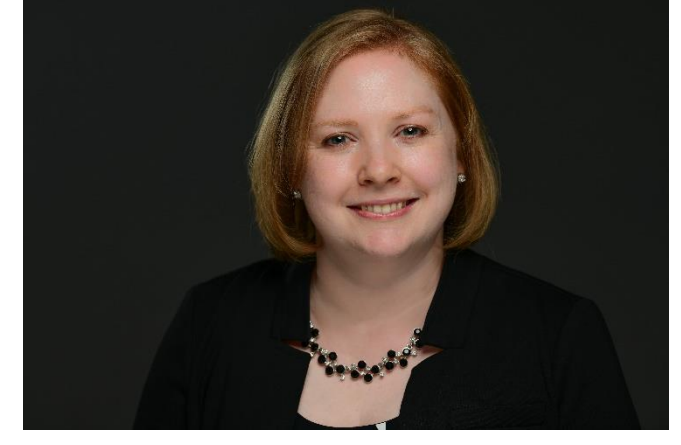

Topic: Publishing with IEEE Host: Tiffany McKerahan, IEEE Manager, Author Engagement & Support **Date: Wednesday, September 16, 2020 Time: 1:00 pm, Eastern Daylight Time (New York, GMT-04:00)**

## **Session number: 132 625 3254 Session password: Xplore2020**

-------------------------------------------------------

STEP 1 To join the training session -------------------------------------------------------

1. Go to https://ieee.webex.com/ieee/k2/j.php?MTID=t57d26e81d059dd57d710618f36d31f43

2. Enter your name and email address.

3. Enter the session password: Xplore2020

4. Click "Join Now".

5. Follow the instructions that appear on your screen.

To view in other time zones or languages, please click the link

https://ieee.webex.com/ieee/k2/j.php?MTID=tfb614f79841025c1a7b61f7a89023683

-------------------------------------------------------

-------------------------------------------------------

STEP 2 To join the session by phone

To receive a call back, provide your phone number when you join the training session, or call the number below and enter the access code.

United States Toll Free:1-855-282-6330

Having trouble dialing in? Try these backup numbers:

United States Toll Free:1-855-282-6330

Global call-in numbers: https://ieee.webex.com/ieee/globalcallin.php?MTID=t756dfbea505415b8a01b376f9f17db00 Show toll-free dialing restrictions: https://www.webex.com/pdf/tollfree\_restrictions.pdf Access code: 132 625 3254

-------------------------------------------------------

For assistance -------------------------------------------------------

You can contact Ruth Wolfish at: r.wolfish@ieee.org 1-732 616 1239